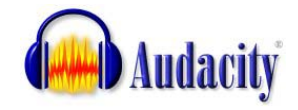

## Student Multimedia Studio guide for **Downloading and Installing Audacity and the Lame MP3 encoder**

Free Downloads and Complete Tutorials for installation and using Audacity are available on-line at: <http://audacity.sourceforge.net/download/> **Windows** 

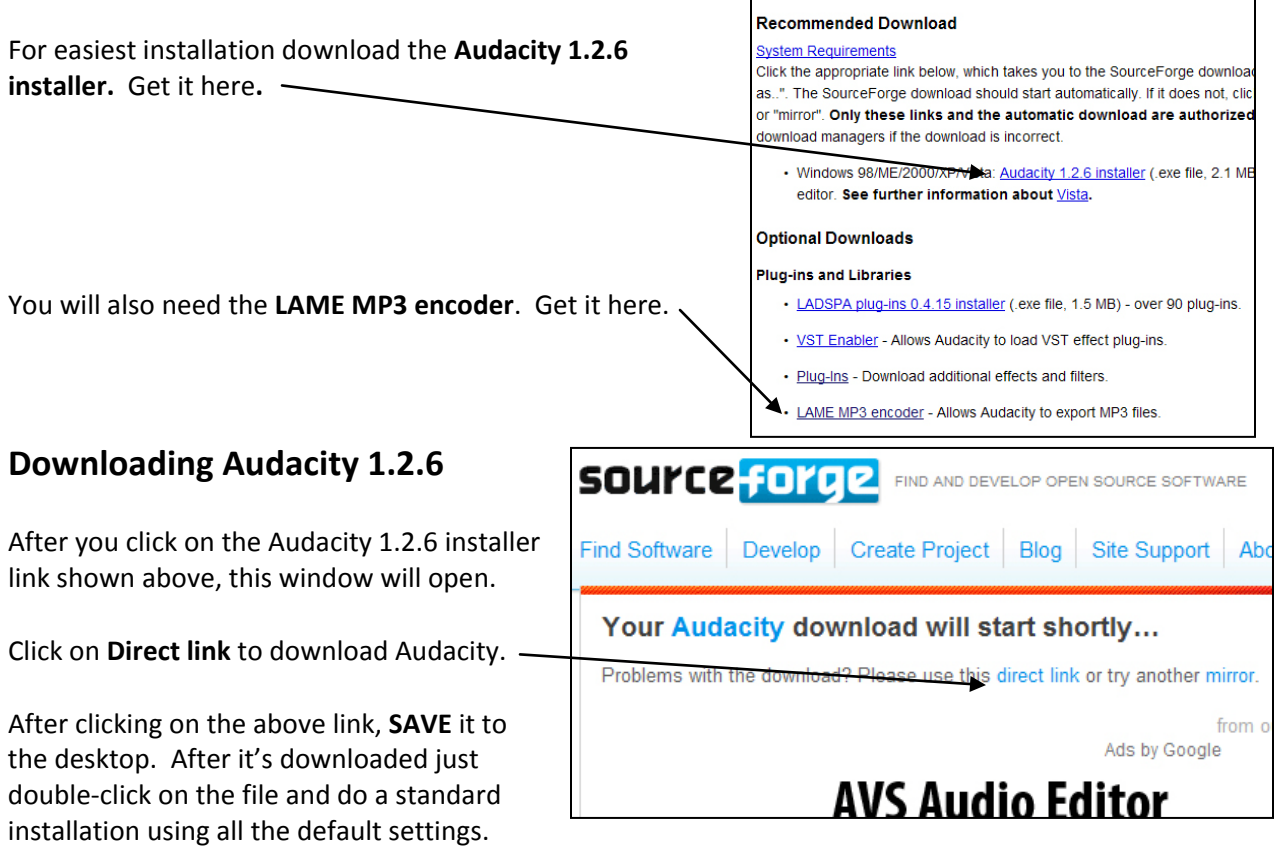

Audacity is ready to use but you won't be able to export to MP3 format audio, only WAV format unless you go back and DOWNLOAD AND INSTALL THE LAME MP3 ENCODER… SEE LINK ABOVE.

## **Downloading the Lame MP3 Encoder**

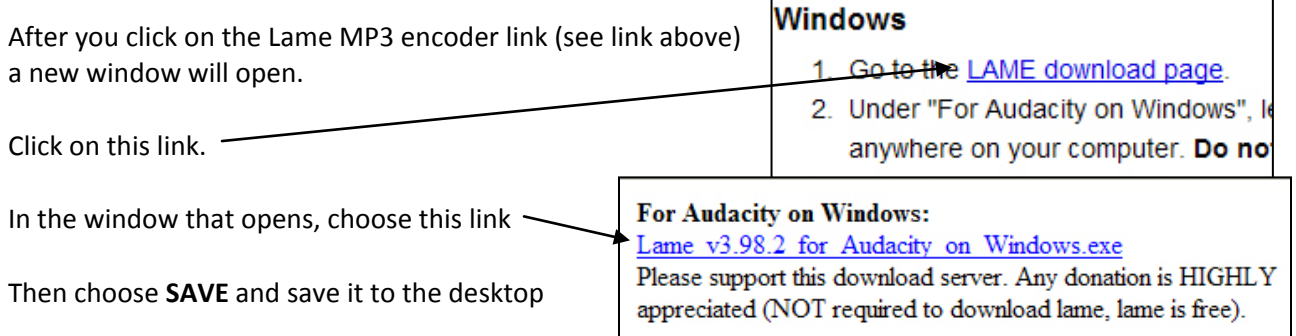

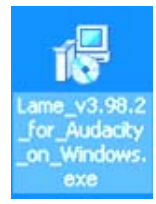

This is what the downloaded Lame MP3 encoder installer will look like on your desktop. Double-click it to install. Let it install the encoder to the default location, C:\Program Files\Lame for Audacity as shown on the right.

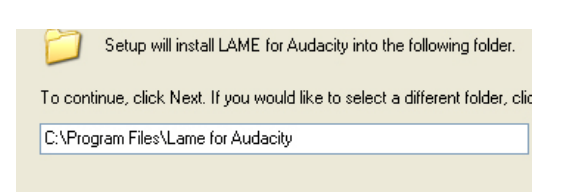

## **Exporting as an MP3 audio file the first time from Audacity**

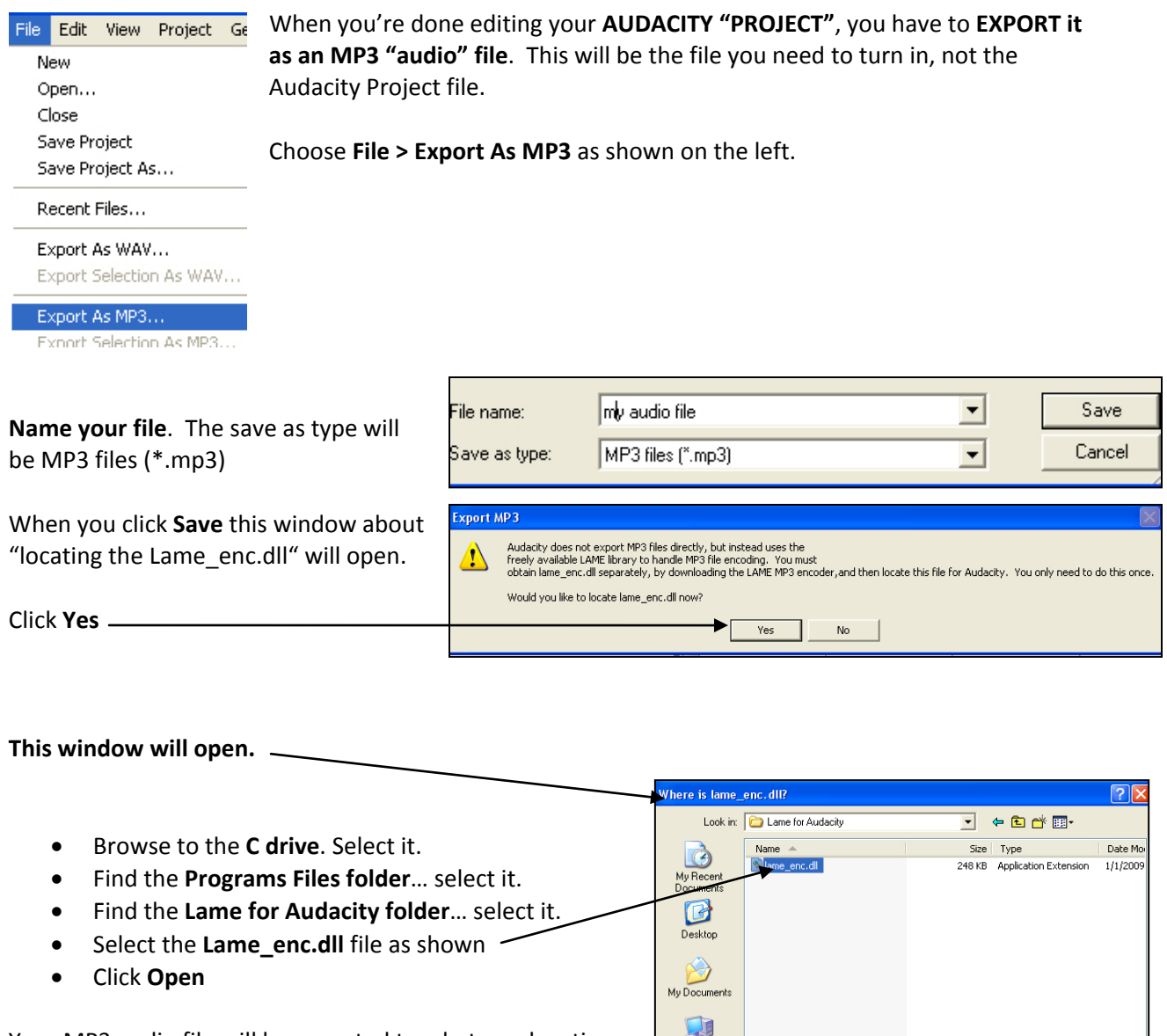

Your MP3 audio file will be exported to whatever locatic you chose to save it to. After this, you can just **Export to MP3** without "finding" the Lame MP3 encoder again.

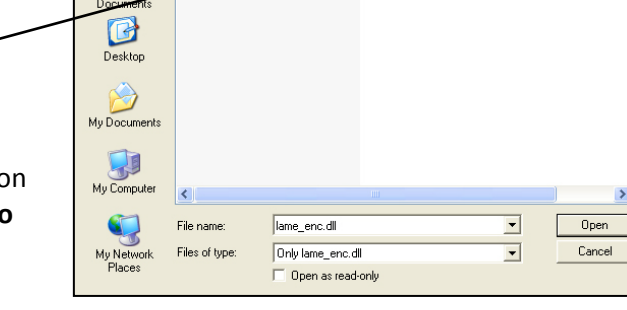